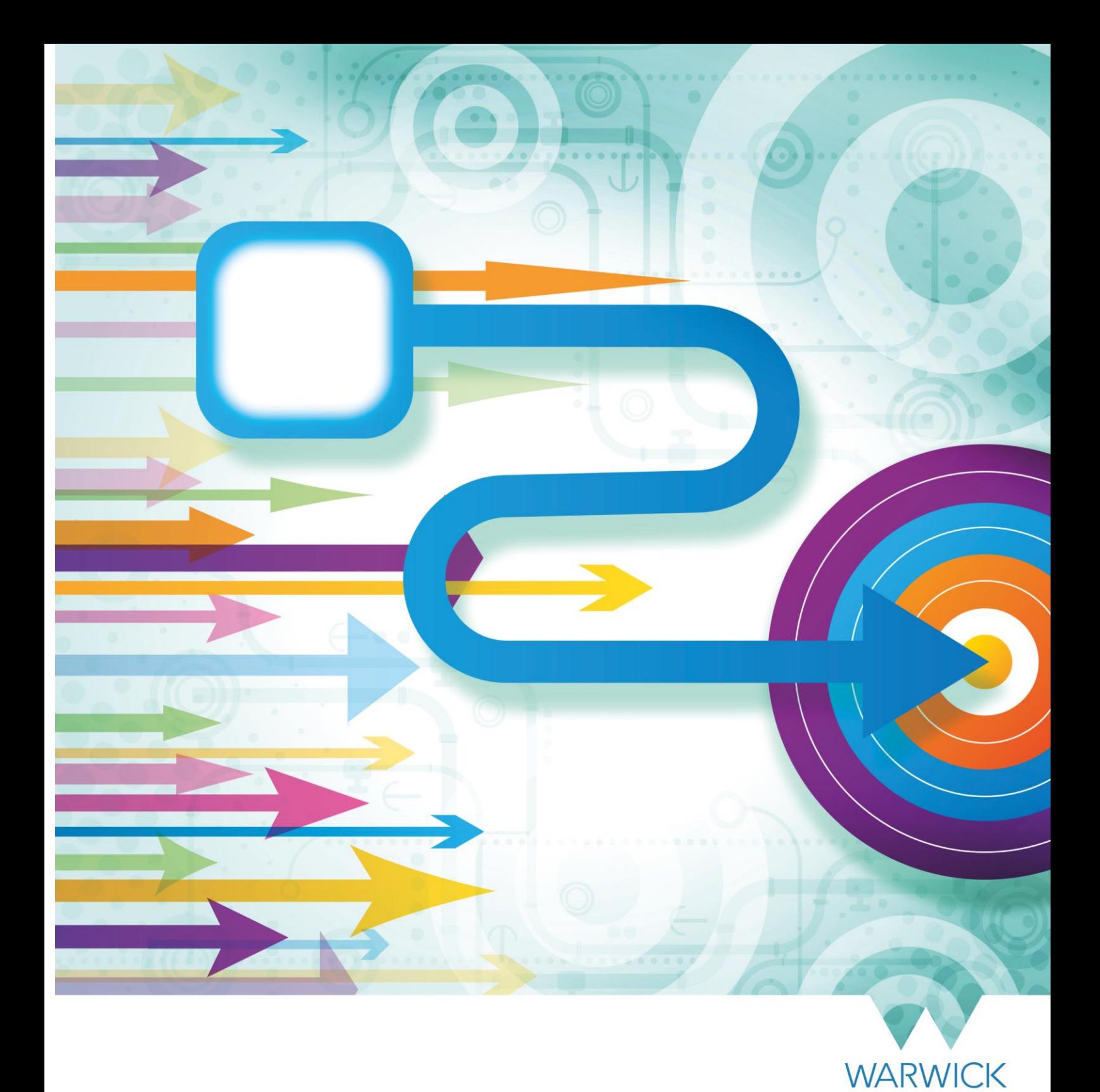

How to Submit an Electronic Timesheet to Payroll.

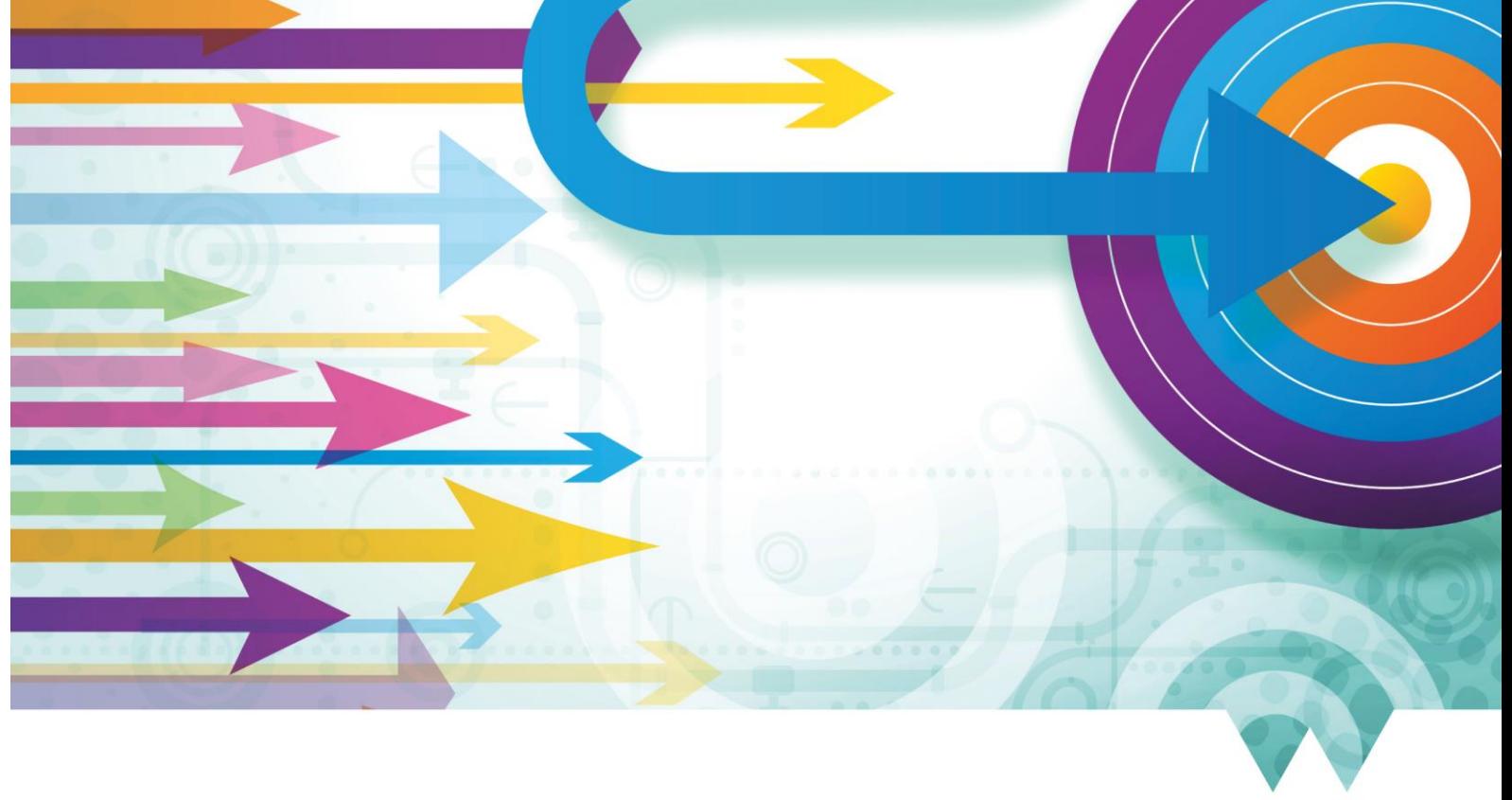

**WARWICK** 

# This guide applies to departments that have been given permission to submit electronic timesheets to payroll (outside of SuccessFactors)

This guide details how to submit an electronic timesheet. This is to be used for submitting variable payments to salaried staff and externals. It requires payroll details for either 'hours x rate' or 'one off' payment amounts. This should only be used when the time sheet functionality in SuccessFactors cannot be used. The following list details occasions where a salaried staff member or variable worker will not be able to record the hours that they have worked within the timesheet functionality in SuccessFactors:

- Where the individual holds two or more assignments of the same type of work but with differing rates of pay
- Where a variable payment to an individual is to be made on a 'lump sum' basis rather than on an hourly rate

All other timesheets should be submitted via SuccessFactors.

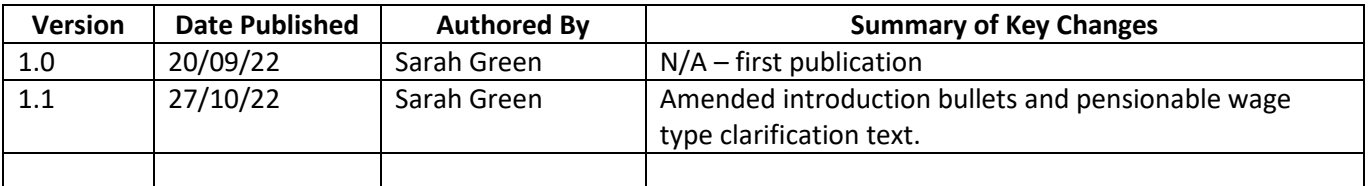

#### Version History

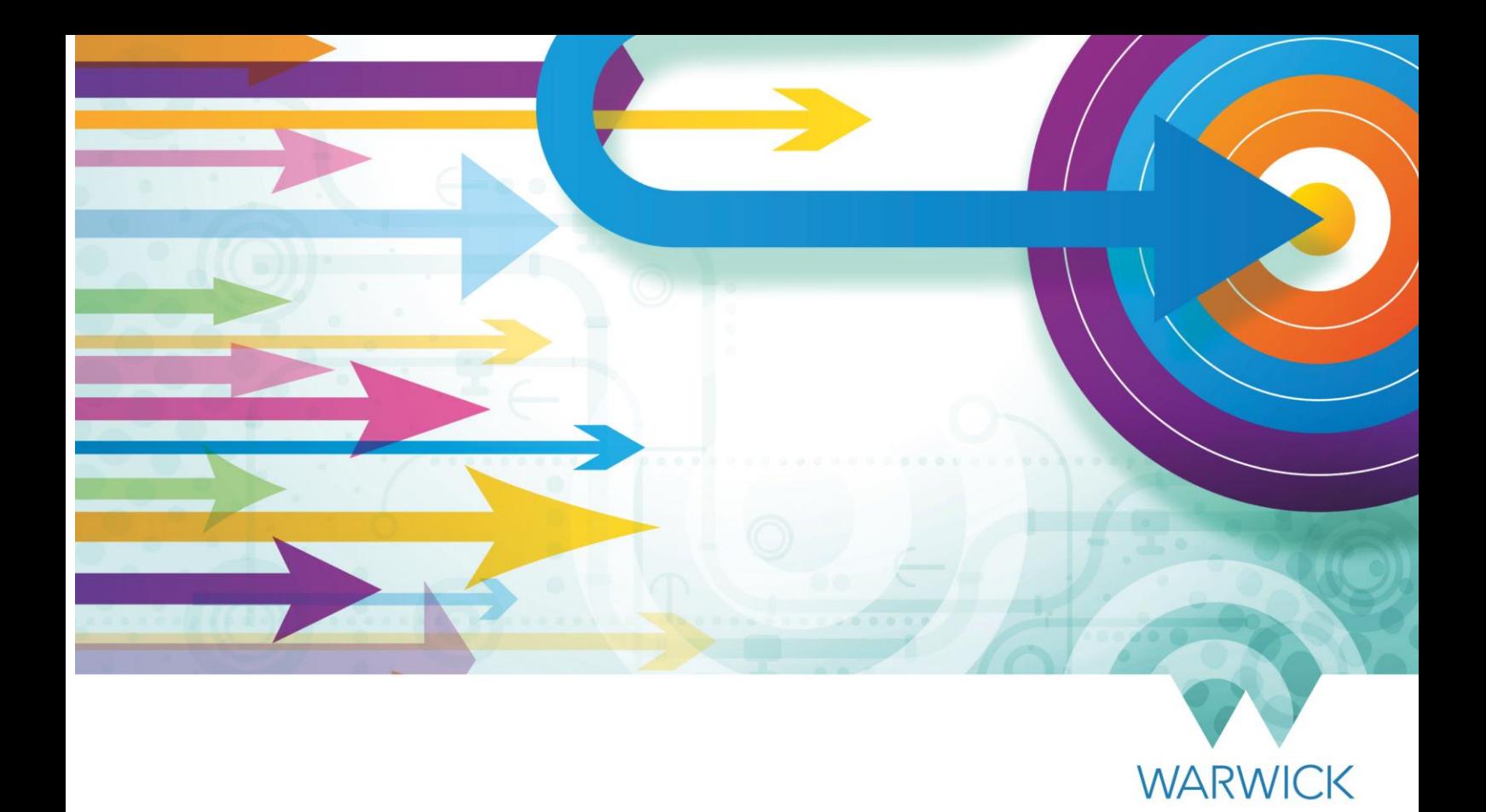

## Contents

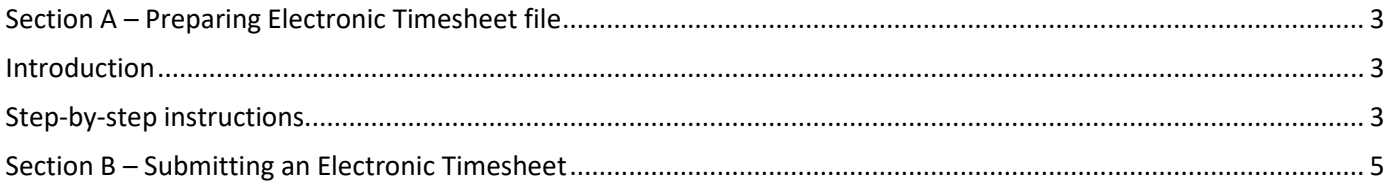

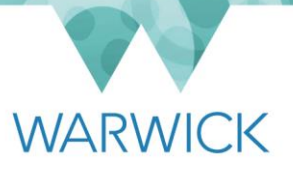

# <span id="page-3-0"></span>Section A – Preparing Electronic Timesheet file

### <span id="page-3-1"></span>Introduction

An electronic timesheet is to be used for submitting variable payments to salaried staff and externals. It requires payroll details for either 'hours x rate' or 'one off' payment amounts. This should only be used when the time sheet functionality in SuccessFactors cannot be used. The following list details occasions where a variable worker will not be able to record the hours that they have worked within the timesheet functionality in SuccessFactors:

- Where the individual holds two or more assignments of the same type of work but with differing rates of pay
- Where a variable payment to an individual is to be made on a 'lump sum' basis rather than on an hourly rate

If either of the above apply to the payments that you would like to make, please contact [payroll@warwick.ac.uk](mailto:payroll@warwick.ac.uk) to request permission.  Electronic timesheets can only be used if you have had permission from the payroll team to make a submission.

Please ensure you follow the instructions below to prepare the timesheet and submit it in time for the monthly pay run cut-off. Once the data has been authorised the variable payments will be transferred into the University's payroll system for payment in the next available monthly pay run.

### <span id="page-3-2"></span>Step-by-step instructions

- 1. Open web pag[e Electronic Timesheet webpage](https://warwick.ac.uk/services/humanresources/internal/payroll/payrollforms/electronic) and download the file **Electronic Timesheet Template** which will be in Microsoft Excel format. Please note there is only one version of the electronic timesheet required for payments to all UOW staff and externals.
- 2. Save the file using the following naming convention:

*File Name=number of file i.e., 1stfile received from department / 2-digit department code/ month and year of submission. An example from the Academic Office for payment in July 2021 File name: 01AO0721.* 

This is used to identify the individual timesheet input file in case of queries.

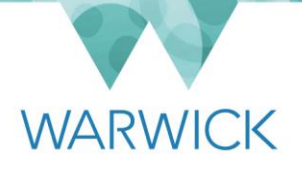

#### 3. Open the staff hours tab. Review the instructions as well as the entry format requirements.

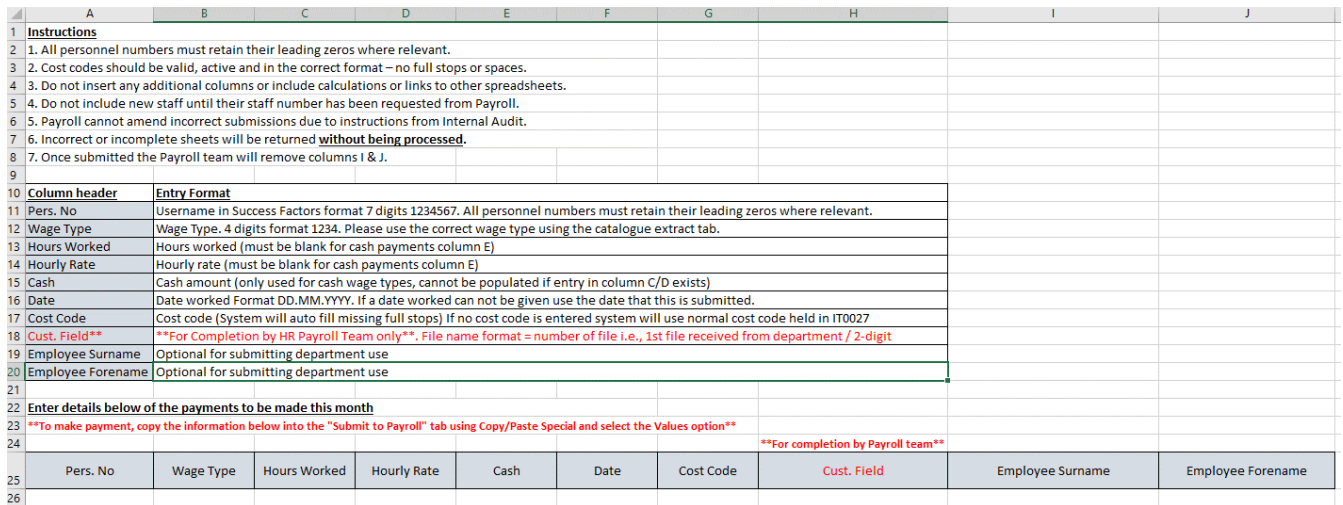

4. Complete columns A to G with all payment details following the instructions below (also available on the Staff Hours tab) and the entry format requirements. Column H does not need to be completed and can be left blank the payroll team will complete the payroll reference. Columns I & J are optional details for your referencing.

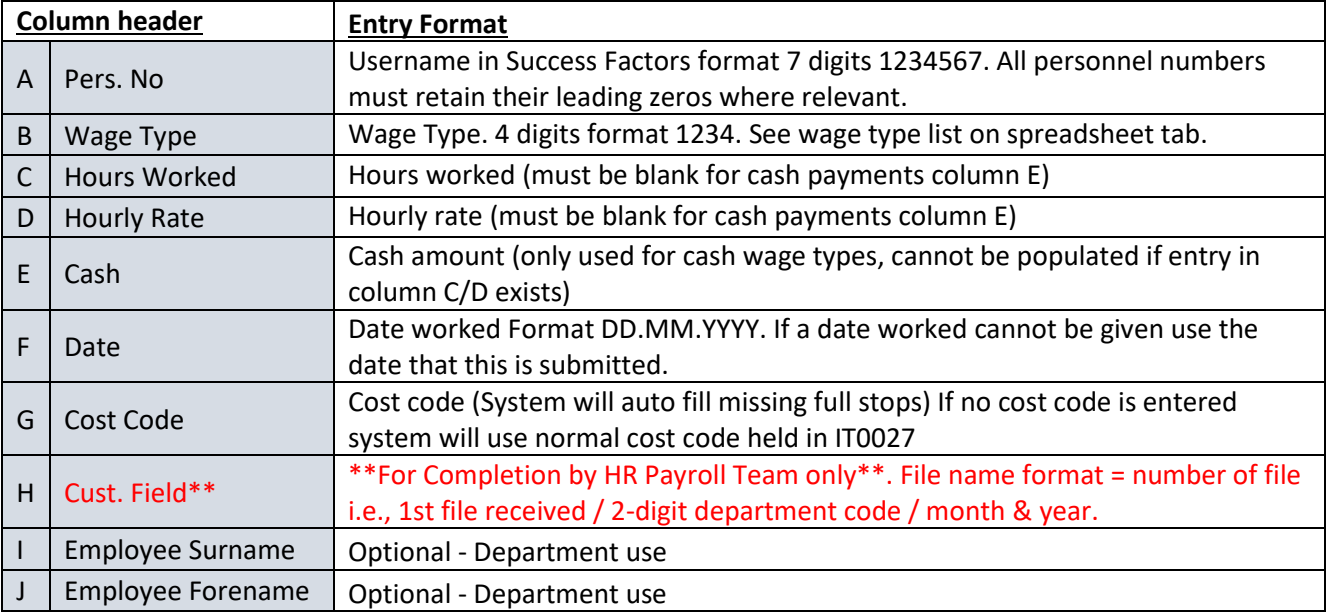

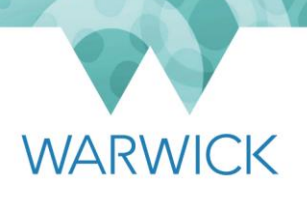

5. Follow the instructions to Copy/Paste special and values into the Submit to Payroll tab. Complete the declaration then save and close the completed file.

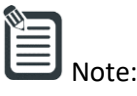

- If the individual is a VAM worker, then the wage type needs to be pensionable. If the individual is salaried staff undertaking variable work then the wage type should be non-pensionable.
- Cost codes should be valid, active and in the correct format no full stops or spaces.
- Do not insert any additional columns or include calculations or links to other spreadsheets.
- Do not include new staff until their staff number has been requested from Payroll.

## <span id="page-5-0"></span>Section B – Submitting an Electronic Timesheet

- 1. Once you have had approval from Payroll to submit an electronic timesheet they will send you a link to a secure folder within Warwick Files.
- 2. Once you have completed the file for submission please send your **electronic timesheets** file via [files.warwick](https://files.warwick.ac.uk/) placing the file in the folder that has been given as a link from the payroll team. Please do not create sub-folders within [files.warwick,](https://files.warwick.ac.uk/) as this could delay the retrieval of payments. Access is intended for the uploading of **Electronic timesheets** documents only. For more information on uploading your submission please view the guide [how to upload file](https://warwick.ac.uk/services/its/servicessupport/web/files/faqs/upload_file) for more information. Please note that **electronic timesheets will not be accepted by email.**
- 3. Once a file has been seen by the Payroll Department, it will be removed from its folder for processing.
- 4. For spreadsheets with more than 10 entries, the Payroll Department will replace that file with a document confirming what has been processed. This will be uploaded prior to the payroll being run for the month.
- 5. Please review the file and if there are no amendments to be made then no further action is required.  These payments will be processed as part of the pay run later in the month. It is the department's responsibility to review any confirmation documents. If you find any discrepancies between the load confirmation and your own records, please advise the payroll office immediately stating the file name and concerns [payroll@warwick.ac.uk](mailto:payroll@warwick.ac.uk).
- 6. Please note spreadsheets with less than 10 entries will be manually inputted by the Payroll Department and audited in line with existing procedures.

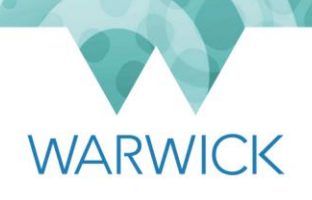

7. Should you require someone else to have access to a folder, for example to cover a holiday or absence, please e-mai[l payroll@warwick.ac.uk](mailto:payroll@warwick.ac.uk) with their name and log-in username.

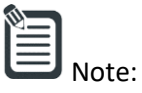

- Once submitted the payroll team will populate column H and remove columns I & J.
- Payroll cannot amend incorrect submissions due to instructions from Internal Audit.
- Incorrect or incomplete sheets will be returned without being processed.
- Ensure you have permission from Payroll before completing a submission.